# **OptiPlex 5250 All-in-One**

## Quick Start Guide

Pikaopas

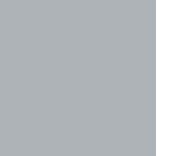

### **1 Connect the power cable and other devices**

Tilslut strømkablet og andre enheder Kytke virtajohto ja muut laitteet Koble strømkabelen og andre enheter Anslut strömkabeln och övriga enheter

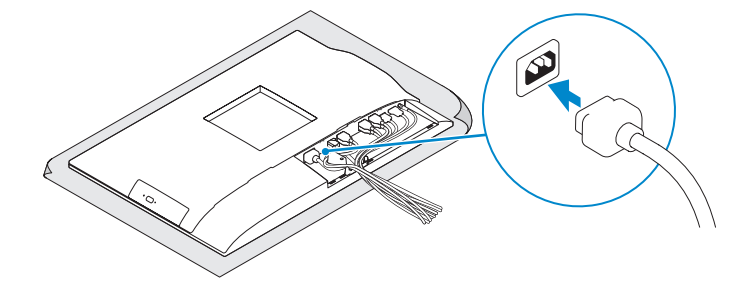

#### **MOTE: If you are connecting a wireless keyboard or mouse, see the documentation that shipped with it.**

**BEMÆRK:** Hvis du tilslutter et trådløst tastatur eller en trådløs mus, se dokumentationen der fulgte med delene.

### **2 Connect the keyboard and mouse**

Tilslut tastatur og mus Liitä näppäimistö ja hiiri Slik kobler du til tastaturet og musa Anslut tangentbordet och musen

Monter foden | Asenna jalusta Montere stativet | Installera stativet

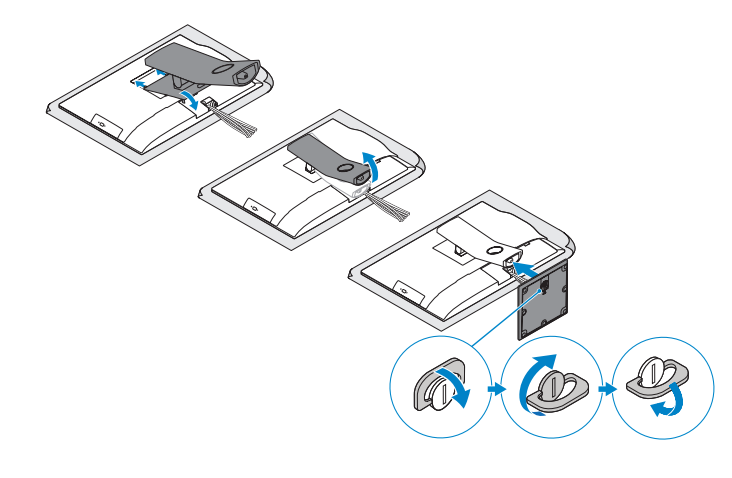

**HUOMAUTUS:** Jos kytket langattoman näppäimistön tai hiiren, viittaa niiden mukana tulleisiin käyttöohjeisiin.

**MERK:** Se dokumentasjonen som fulgte med hvis du er koblet til et trådløst tastatur eller mus.

**ANMÄRKNING:** Läs den medföljande dokumentationen om du ansluter ett trådlöst tangentbord eller en trådlös mus.

Computermodel | Tietokoneen malli Datamaskinmodell | Datormodell

### **5 Install the stand**

### **6 Press the power button**

Tryk på tænd/sluk-knappen | Paina virtapainiketta Trykk på "på"-knappen | Tryck på strömbrytaren

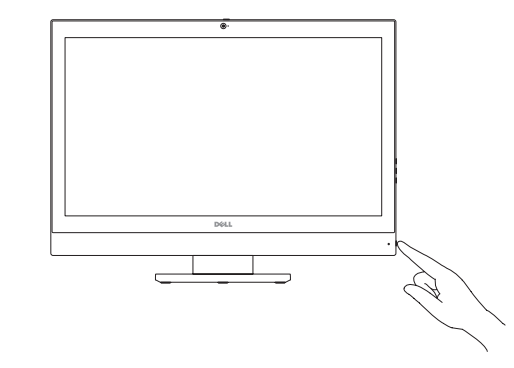

**Product support and manuals** Produktsupport og manualer | Tuotetuki ja käyttöoppaat Produktstøtte og -håndbøker | Produktsupport och handböcker

**Dell.com/support Dell.com/support/manuals Dell.com/support/windows**

#### **Contact Dell**

Kontakt Dell | Ota yhteyttä Delliin Kontakt Dell | Kontakta Dell

**Dell.com/contactdell**

**Regulatory and safety** Lovgivningsmæssigt og sikkerhed Säädöstenmukaisuus ja turvallisuus Lovpålagte forhold og sikkerhet Reglering och säkerhet

**Dell.com/regulatory\_compliance**

#### **Regulatory model**

Regulatorisk model | Säädösten mukainen malli Regulerende modell | Regleringsmodell

**W14B**

**Regulatory type**

Regulatorisk type | Säädösten mukainen tyyppi Regulerende type | Regleringstyp

**W14B002**

00XDYRA00

#### **Computer model**

**OptiPlex 5250 All-in-One**

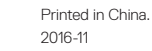

© 2016 Dell Inc. © 2016 Microsoft Corporation. © 2016 Canonical Ltd.

### **3 Remove the Torx screw from the cable cover (optional)**

Fjern torx-skruen fra kabeldækslet (valgfrit tilbehør) Irrota torx-ruuvi kaapelinsuojuksesta (lisävaruste) Fjerne torx-skruen fra kabeldekslet (valgfritt) Ta bort torx-skruven från kabelhöljet (tillval)

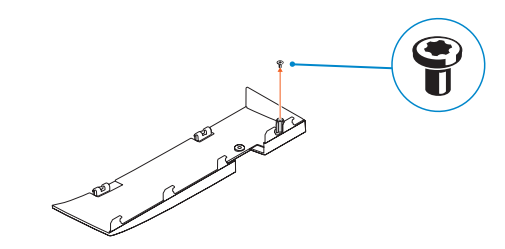

### **4 Install the cable cover (optional)**

Monter kabeldækslet (valgfrit tilbehør) | Asenna kaapelinsuojus (lisävaruste) Montere kabeldekslet (valgfritt) | Installera kabelhöljet (tillval)

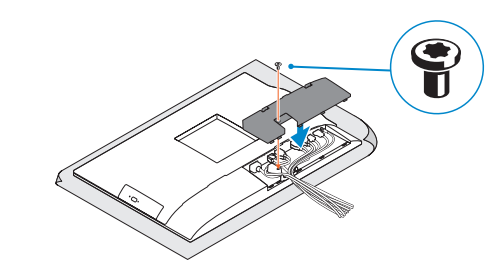

**NOTE:** Securing the cable cover by using the Torx screw is optional. **BEMÆRK:** Fastgørelse af kabeldækslet med torx-skruen er valgfrit. **HUOMAUTUS:** Kaapelinsuojuksen kiinnittäminen Torx-ruuvilla ei ole pakollista. **MERK:** Det er valgfritt å feste kabeldekselet med torx-skruen. **ANMÄRKNING:** Fästa kabelhöljet med en torx-skruv är valfritt.

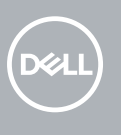

### **Features** Egenskaber | Ominaisuudet | Funksjoner | Funktioner **1.** Microphone

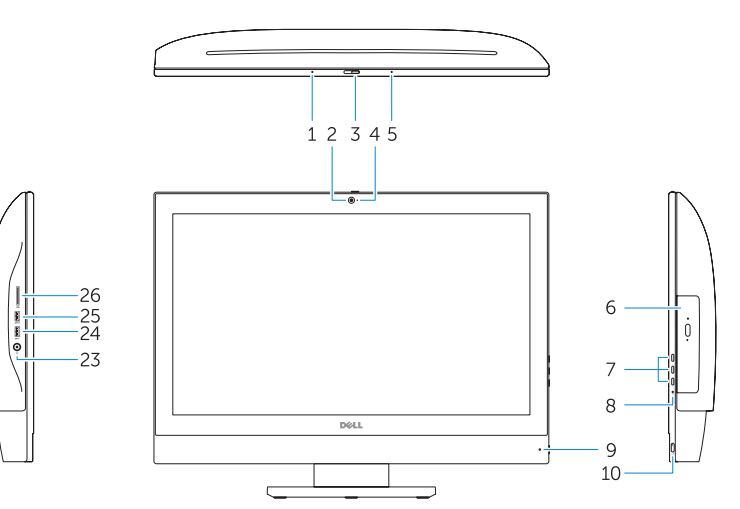

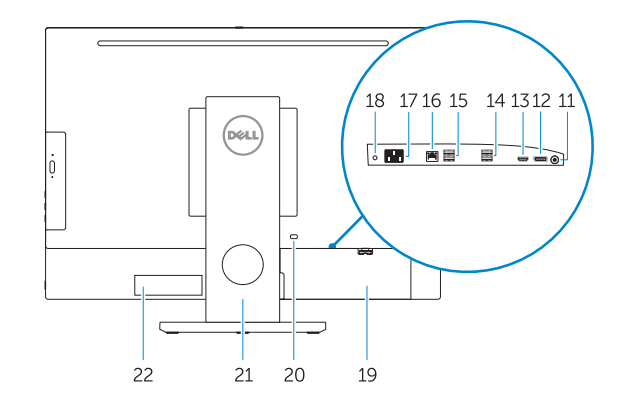

- 
- **2.** Camera (optional)
- **3.** Camera privacy latch (optional)
- **4.** Camera status light (optional)
- **5.** Microphone
- **6.** Optical drive (optional)
- **7.** On Screen Display (OSD) buttons
- **8.** Hard drive status light
- **9.** Power status light
- **10.** Power button/Power light
- **11.** Audio port
- **12.** DisplayPort
- **13.** HDMI out port
- **14.** USB 3.0 ports
- **15.** USB 2.0 ports
- **1.** Mikrofon **2.** Kamera (ekstraudstyr) **3.** Kameraets person-lås (valgfrit tilbehør) **18.** Strømdiagnostikindikator **4.** Kamerastatusindikator (valgfrit tilbehør) **19.** Kabeldæksel **5.** Mikrofon **6.** Optisk drev (valgfrit tilbehør) **7.** Knapper til skærmvisning (OSD) **8.** Statusindikator for harddisk **9.** Statusindikator for strømforsyning **10.** Tænd/sluk-knap/strømindikator **11.** Lydport
- **12.** DisplayPort
- **13.** HDMI-ud-port
- **14.** USB 3.0-porte
- **15.** USB 2.0-porte
- **16.** Network port **17.** Power connector port **18.** Power diagnostic light **19.** Cable cover **20.** Security cable slot **21.** Stand 22. Service tag label **23.** Headset connector **24.** USB 3.0 port **25.** USB 3.0 port with PowerShare **26.** Media card reader
- **1.** Mikrofoni **2.** Kamera (lisävaruste) **4.** Kameran tilavalo (lisävaruste) **5.** Mikrofoni **6.** Optinen asema (lisävaruste) **7.** Näyttöpainikkeet (OSD)
	- **8.** Kiintolevyn tilavalo **9.** Virran tilan merkkivalo
	-
- **12.** DisplayPort

**16.** Netværksport **17.** Strømstikport

- 
- **21.** Fod

**10.** Virtapainike/virran merkkivalo

**11.** Audioportti

**13.** HDMI-lähtöliitäntä

Afslut installation af Windows 10 | Suorita Windows 10 -asennus loppuun Fullfør Windows 10-oppsettet | Slutför Windows 10-inställningen

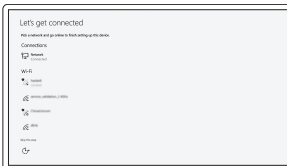

- **14.** USB 3.0 -portit
- **15.** USB 2.0 -portit

- **22.** Servicemærke
- **23.** Headset-stik
- **24.** USB 3.0-port
- **25.** USB 3.0-port med PowerShare
	- **11.** Lydport
		-
- **16.** Verkkoportti
- **17.** Virtaliitäntä
- **3.** Kameran yksityisyyssalpa (lisävaruste) **18.** Virran diagnoosivalo
	- **19.** Kaapelisuoja
	- **20.** Suojakaapelin paikka
	- **21.** Teline
	- **22.** Huoltomerkkitarra
	- **23.** Kuulokeliitäntä **24.** USB 3.0 -portti
	- **25.** USB 3.0 -portti jossa PowerShare
	- **26.** Muistikortin lukija
	-
	-
	-

**1.** Mikrofon

**4.** Kamerastatuslys (valgfritt)

**6.** Optisk stasion (valgfritt)

**5.** Mikrofon

- **NOTE:** If you are connecting to a secured wireless network, enter the password for the wireless network access when prompted.
- **BEMÆRK:** Hvis du tilslutter til et sikret trådløst netværk, indtast adgangskoden til det trådløse netværk når du bliver bedt om det.
- **HUOMAUTUS:** Jos muodostat yhteyttä suojattuun langattomaan verkkoon, anna langattoman verkon salasana kun sitä pyydetään.
- **MERK:** Hvis du skal koble til deg et sikkert trådløst nettverk, skal du angi passordet som brukes for å få tilgang til det trådløse nettverket, når du blir bedt om det.
- **ANMÄRKNING:** Om du ansluter till ett säkert trådlöst nätverk, ange lösenordet för trådlös nätverksåtkomst när du ombeds göra det.

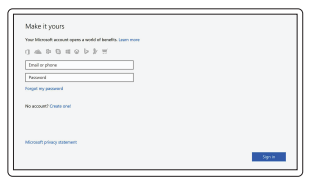

- **2.** Kamera (valgfritt) **3.** Kameradeksellås (valgfritt)
- 
- **20.** Slot til sikkerhedskabel
- 
- 
- 
- - **26.** Mediekortlæser
		-
- **12.** DisplayPort
- **13.** HDMI-utgang
- **14.** USB 3.0-porter
- **15.** USB 2.0-porter

**8.** Statuslys for harddisk **9.** Statuslys for strøm **10.** Strømknapp/Strømlampe

- **16.** Nettverksport
	- **17.** Strømkontaktport
	- **18.** Diagnoselys for strømforsyning
	- **19.** Kabeldeksel
	- **20.** Spor til sikkerhetskabel
	- **21.** Stativ
- **7.** Knapper OSD-menyer (On Screen Display) **22.** Servicemerke-etikett
	- **23.** Kontakt for hodetelefon
	- **24.** USB 3.0-port
	- **25.** USB 3.0-kontakt med PowerShare
	- **26.** Mediekortleser
- **1.** Mikrofon
- **2.** Kamera (tillval)
- **3.** Sekretessomkopplare för kamera (tillval)
- **4.** Kamerastatuslampa (tillval)
- **5.** Mikrofon
- **6.** Optisk enhet (tillval)
- **7.** Knappar på bildskärmen (OSD)
- **8.** Statuslampa för hårddisk
- **9.** Strömstatuslampa
- **10.** Strömbrytare/strömindikator
- **11.** Ljudport
- **12.** DisplayPort
- **13.** HDMI-utport
- **14.** USB 3.0-port
- **15.** USB 2.0-port
- **16.** Nätverksport
- **17.** Nätkontaktport
- **18.** Diagnostiklampa för ström
- **19.** Kabelhölje
- **20.** Plats för kabellås
- **21.** Stativ
- **22.** Etikett med servicenummer
- **23.** Headsetkontakt
- **24.** USB 3.0-port
- **25.** USB 3.0-port med PowerShare
- **26.** Mediakortläsare

### **7 Finish Windows 10 setup**

### **Connect to your network**

Opret forbindelse til netværket Muodosta verkkoyhteys Koble deg til nettverket ditt Anslut till ditt nätverk

#### **Sign in to your Microsoft account or create a local account**

Log på din Microsoft-konto eller opret en lokal konto Kirjaudu Microsoft-tilillesi tai luo paikallinen tili

Logg inn på Microsoft-kontoen din eller opprett en lokal konto

Logga in till ditt Microsoft-konto eller skapa ett lokalt konto

### **Locate Dell apps**

Find Dell-apps | Paikanna Dell-sovellukset Finn Dell-apper | Leta redan på dina Dell-appar

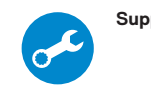

#### **SupportAssist Check and update your computer**

Tjek og opdater din computer Tarkista ja päivitä tietokoneesi Kontroller og oppdater datamaskinen Kontrollera och uppdatera din dator

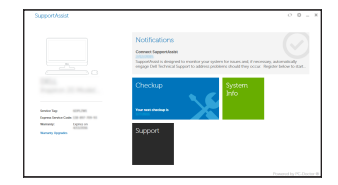